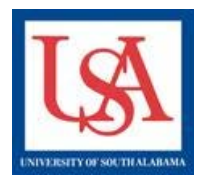

## **Packages versus Projects**

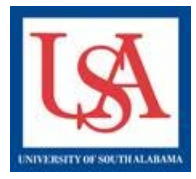

**Packages are groups of documentation submitted to reply, request, or inform the oversight committee(s) about Projects.** 

**New Packages are needed for the creation of any submission.** 

i.e.- amendments, continuing review, annual monitoring, revisions/modifications, adverse events, etc.

**When creating New Packages, you should NOT be prompted to enter a title! If you are prompted to enter a title you are creating a New Project!** 

**To Create a New Package:** 

- **1. Click the Title of the Project which needs a New Package.**
- **2. Go to Designer.**
- **3. Click "Add New Document" button (scroll down if not visible).**
- **4. Choose to "Create New Package".**
- **5. Click the blue "New Document Package".**

## **You are now on the Designer page of the New Package.** New Project. New Project.

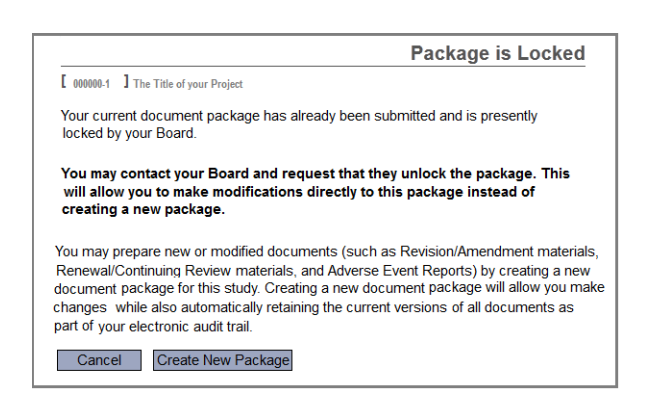

**Projects are completely independent protocols, procedures, or other information describing the activities of a study.** 

 **Projects are only created ONCE! If you are prompted to enter a title you are creating a New Project!** 

 **new study requires initial approval by the New Projects are needed when a proposed oversight committee(s).** 

 i.e.- new human subjects study, new animal activities, new type(s) of biological registrations.

## **To Create a New Project:**

- **6. Click the "Create New Project" button in the left-hand navigation bar.**
- **7. Enter the requested information: Title, Sponsor, PI Name, etc. Only the Title and PI Name are required.**
- **8. Click the "Continue" button.**

**You are now on the Designer page of the** 

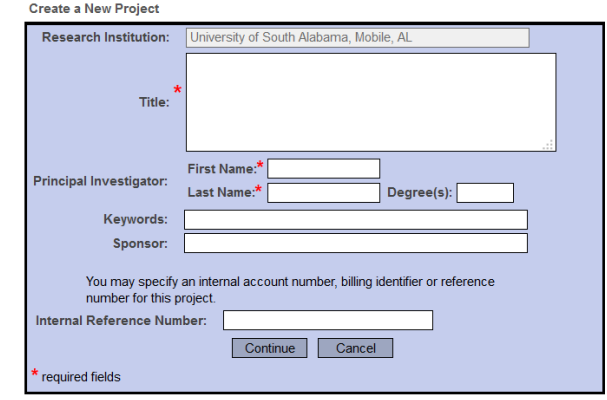

Please reference the guides on the webpage below and your respective committee's webpage for assistance. If additional needs exist, please contact the appropriate personnel below:

Danny Housley, 251-460-6863, *iacuc@usouthal.edu* 

Amy Delcambre, 251-460-6509[, ibc@usouthal.edu](mailto:ibc@usouthal.edu) **[Office of Research Compliance and Assurance](http://www.southalabama.edu/researchcompliance/irbnet.html)** 

SuzAnne Robbins, 251-460-6308[, irb@usouthal.edu](mailto:irb@usouthal.edu)